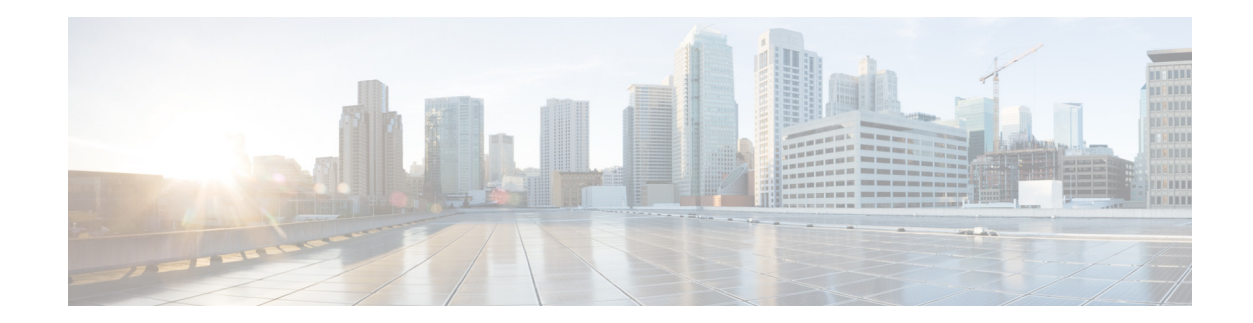

# **Direct Inward Dial Digit Translation Service**

In Cisco CME 3.2.3 and later versions, a Tcl script is available to provide digit translation for Direct Inward Dial (DID) calls when the DID digits provided by the PSTN Central Office (CO) do not match the digits in the range of Cisco Unified CME extension numbers in the internal dial plan. For example, this script is useful when the CO provides DID digits such as 75 that should map to extension 460.

The Direct Inward Dial Digit Translation Service is described in the following sections:

- **•** [Information About DID Digit Translation Service, page 77](#page-0-0)
- **•** [How to Configure DID Digit Translation Service, page 78](#page-1-0)
- [Configuration Examples, page 83](#page-6-0)

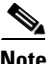

**Note** For more information about Cisco IOS voice features, see the entire Cisco IOS Voice Configuration Library—including library preface and glossary, feature documents, and troubleshooting information—at

[http://www.cisco.com/en/US/docs/ios/12\\_3/vvf\\_c/cisco\\_ios\\_voice\\_configuration\\_library\\_glossary/vcl.](http://www.cisco.com/en/US/docs/ios/12_3/vvf_c/cisco_ios_voice_configuration_library_glossary/vcl.htm) [htm](http://www.cisco.com/en/US/docs/ios/12_3/vvf_c/cisco_ios_voice_configuration_library_glossary/vcl.htm).

# <span id="page-0-0"></span>**Information About DID Digit Translation Service**

The Direct Inward Dial Digit Translation Service accepts PSTN DID numbers of any length and maps them to the internal extension numbers that have been assigned by a system administrator. The service also appends a user-specified prefix to the DID digits to complete a valid extension number. The service uses the parameters that you input to determine the valid range of digits to be accepted from the CO, the valid range of digits in the local dial plan, and the prefix to append. The service also handles any DID calls that map to invalid extension numbers by playing a prompt and disconnecting the calls.

When a new DID call is received by the Cisco Unified CME system, the following events occur:

- The DID Digit Translation Service collects the digits and retains only the last n digits, where n is equal to the number of digits allowed in the range of DID digits coming from the CO. The collected digits are compared with the specified CO DID range. For example, if the DID number is 555-0133 and the specified CO DID range is 00 to 49, the received digits (33) are within the range (00 to 49), so they are accepted.
- **•** If the digits are not within the range, the call is disconnected after a prompt has been played to tell the caller that the number is invalid.
- If the digits from the CO are within the specified range, they are transformed to the range that is specified for the Cisco Unified CME extension number digits. The DID Digit Translation Service appends the DID prefix to the received digits to form a valid extension and routes the call to that extension. Consider an example in which the specified DID range is 55 to 79, the range of specified extension number digits is 00 to 24, and the specified prefix is 5. The DID digits actually received on a call from the CO are 62. The service transforms those digits using the following steps:
	- **–** The service measures the offset of the actual digits received, 62, from the lower limit of the specified CO range, which is 55. The result is the offset from the lower limit, 07.
	- **–** This result is then added to the lower limit of the site extension number range, which is 00. The result is the digit string to be used in the extension number, 07.
	- **–** The service finally appends the specified prefix, which is 5. The resulting extension number for this call is 507.
- If the extension does not exist, the call is disconnected after a prompt has been played to tell the caller that the number is invalid. The audio file named en\_disconnect.au supplies the prompt. You can rerecord a custom prompt in this file by following the guidelines in the "Welcome Prompt and Other Audio Files" section in the "Cisco Unified CME Basic Automatic Call Distribution and Auto-Attendant Service" chapter.

- **Note** Do not change the filename of the en\_disconnect.au file because the script will be looking for a file with that name.
- **•** If the extension is busy, a busy tone is played and the call is disconnected. If call forward on busy is enabled, the call will be forwarded to a target, such as voice mail.

## <span id="page-1-0"></span>**How to Configure DID Digit Translation Service**

The purpose of this procedure is to enable the DID Digit Translation Service to automatically transform digits sent from a PSTN CO into the correct digits to form valid extension numbers in your Cisco Unified CME system.

## **Prerequisites**

- **•** The DID Digit Translation Service Tcl script and default audio prompt files must be downloaded from the Cisco Unified CME Software Download Center and installed on the Cisco Unified CME router. For more information, see the "Downloading Tcl Scripts and Audio Prompts" section in the "Cisco Unified CME Basic Automatic Call Distribution and Auto-Attendant Service" chapter.
- **•** The valid range of DID numbers sent by the PSTN CO must be known.
- The valid range of extension numbers serviced by the Cisco Unified CME router must be known.
- The quantity of numbers within the range of numbers provided by the CO must equal the quantity of extension numbers specified. The number of digits in each string of digits must match each other, although a prefix can be added to the Cisco Unified CME extension number range to make those numbers the same as the actual extension numbers. A maximum of two digits can be added for the prefix. For example, you could use the following pairs of limits:
	- **–** CO range is 00 to 39, and Cisco Unified CME extension number range is 40 to 79 (both ranges contain 40 numbers and are 2 digits in length)

Ι

**–** CO range is 150 to 199, and Cisco Unified CME extension number range is 245 to 294 (both ranges contain 50 numbers and are 3 digits in length)

### **SUMMARY STEPS**

- **1. enable**
- **2. configure terminal**
- **3. application**
- **4. service** [**alternate** | **default**] *did-application-name location*
- **5. paramspace** *language-package* **location** *url*
- **6. paramspace** *language-package* **index** *number*
- **7. paramspace** *language-package* **language** *language-code*
- **8. param did-prefix** *digits*
- **9. param secondary-prefix** *digits*
- **10. param co-did-min** *min-co-value*
- **11. param co-did-max** *max-co-value*
- **12. param store-did-min** *min-site-value*
- **13. param store-did-max** *max-site-value*
- **14. exit**
- **15. exit**
- **16. dial-peer voice** *tag* **pots** or **dial-peer voice** *tag* **voip**
- **17. application** *aa-app-name*
- **18.** Repeat [Step 16](#page-6-1) through [Step 17](#page-6-2) for each additional dial peer that will receive incoming calls from the CO.

### **DETAILED STEPS**

 $\mathbf I$ 

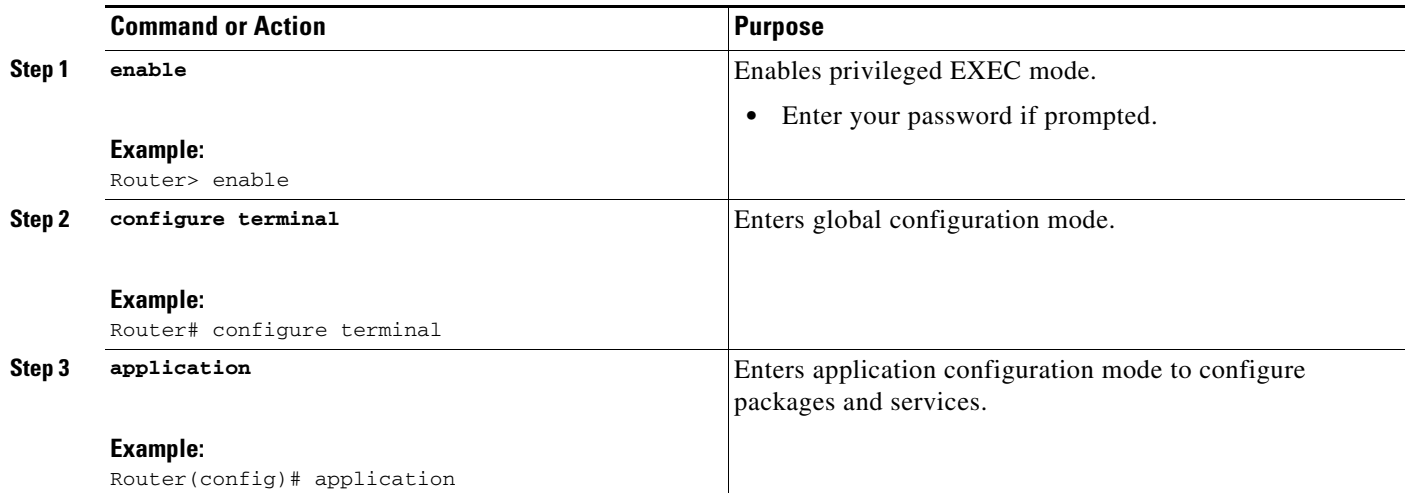

 $\mathsf I$ 

<span id="page-3-0"></span>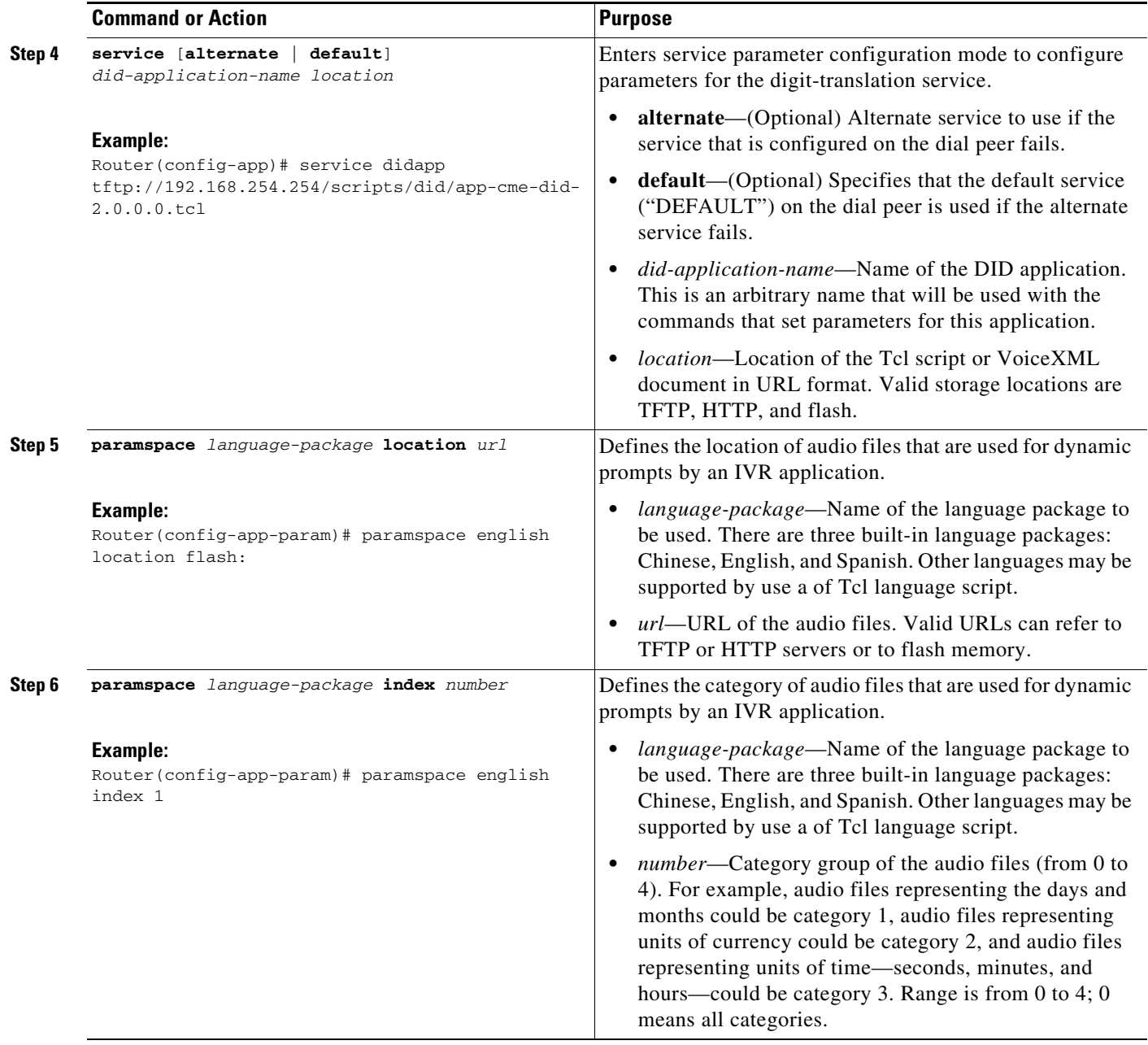

 $\mathbf{I}$ 

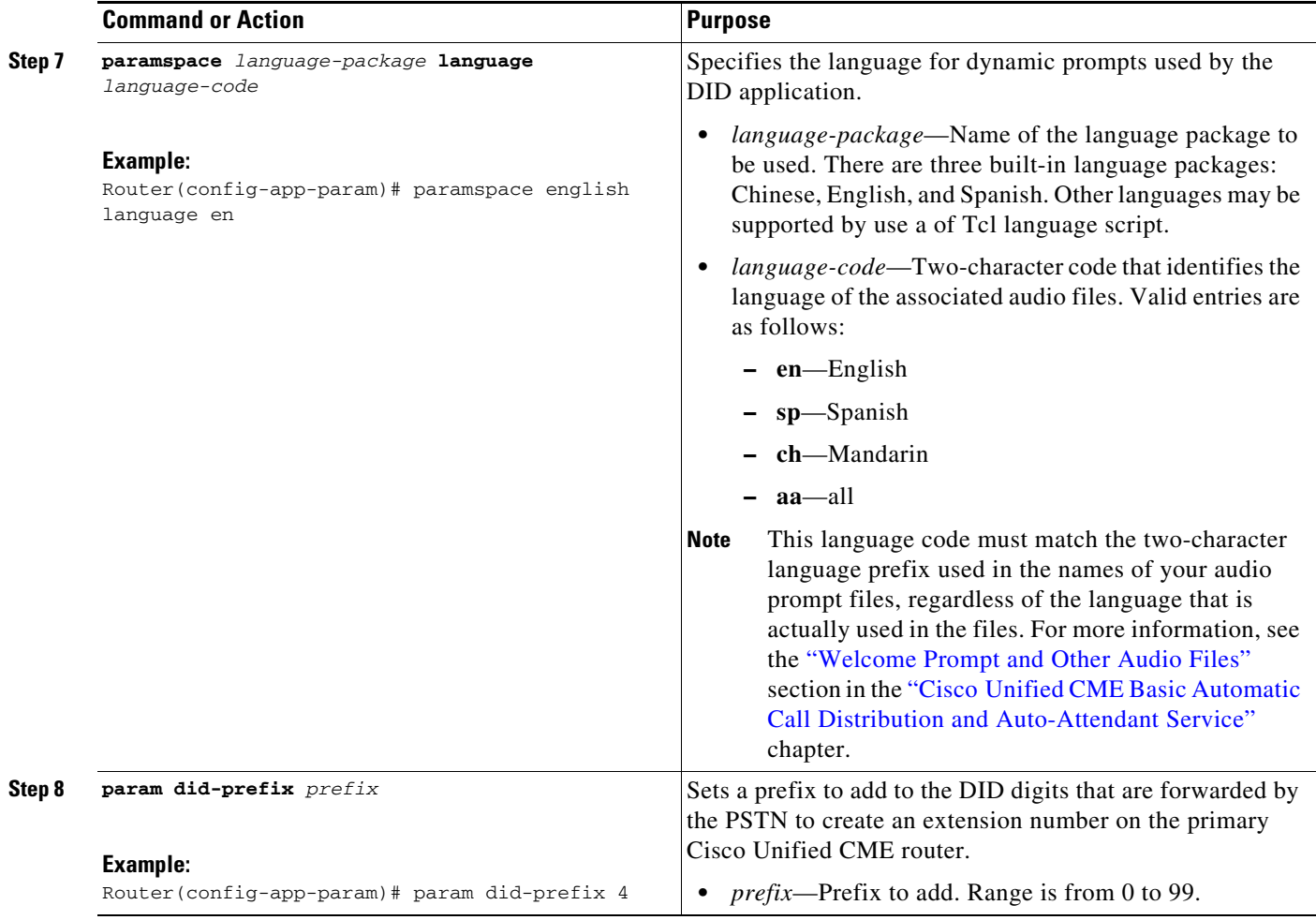

 $\mathsf I$ 

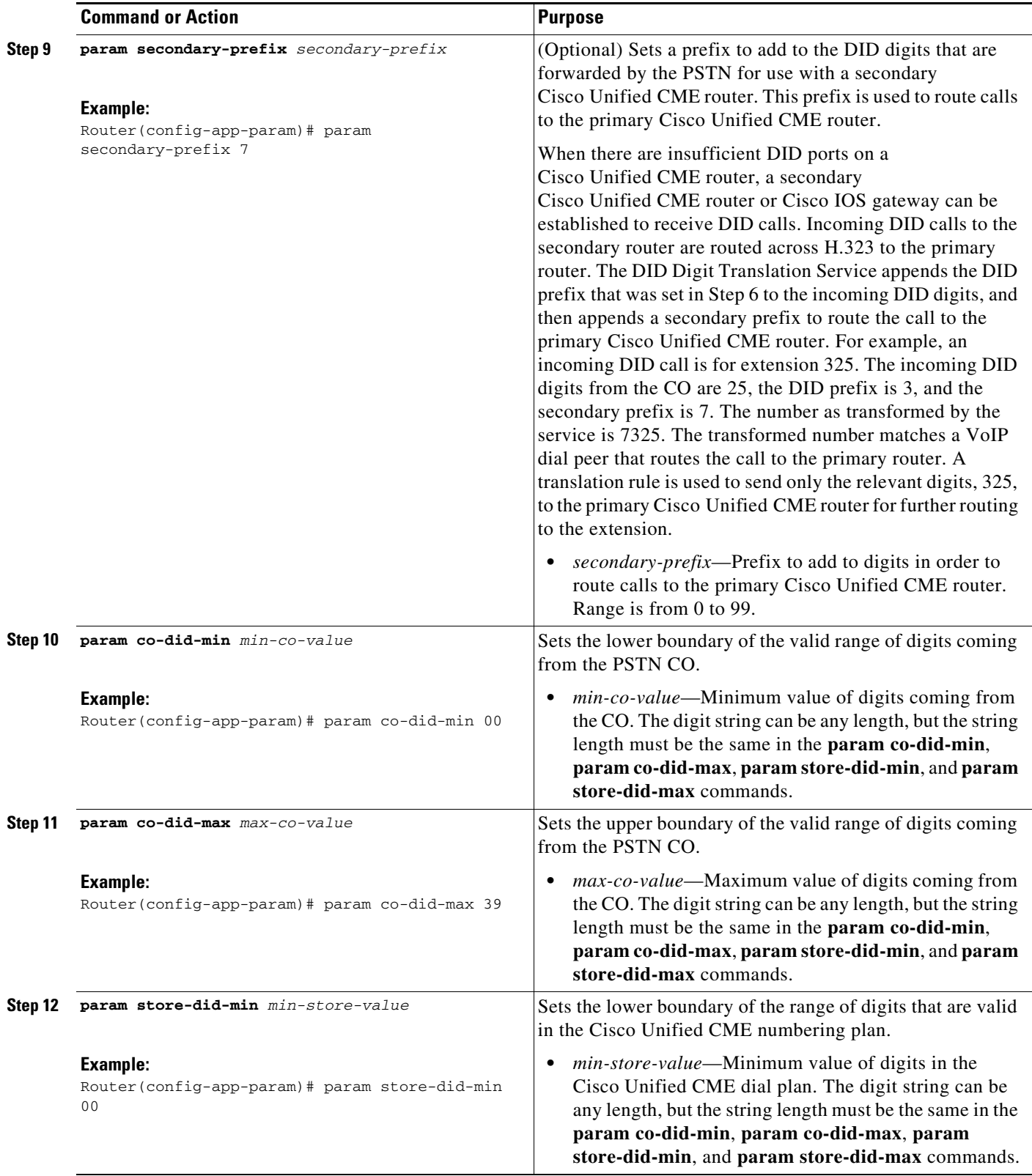

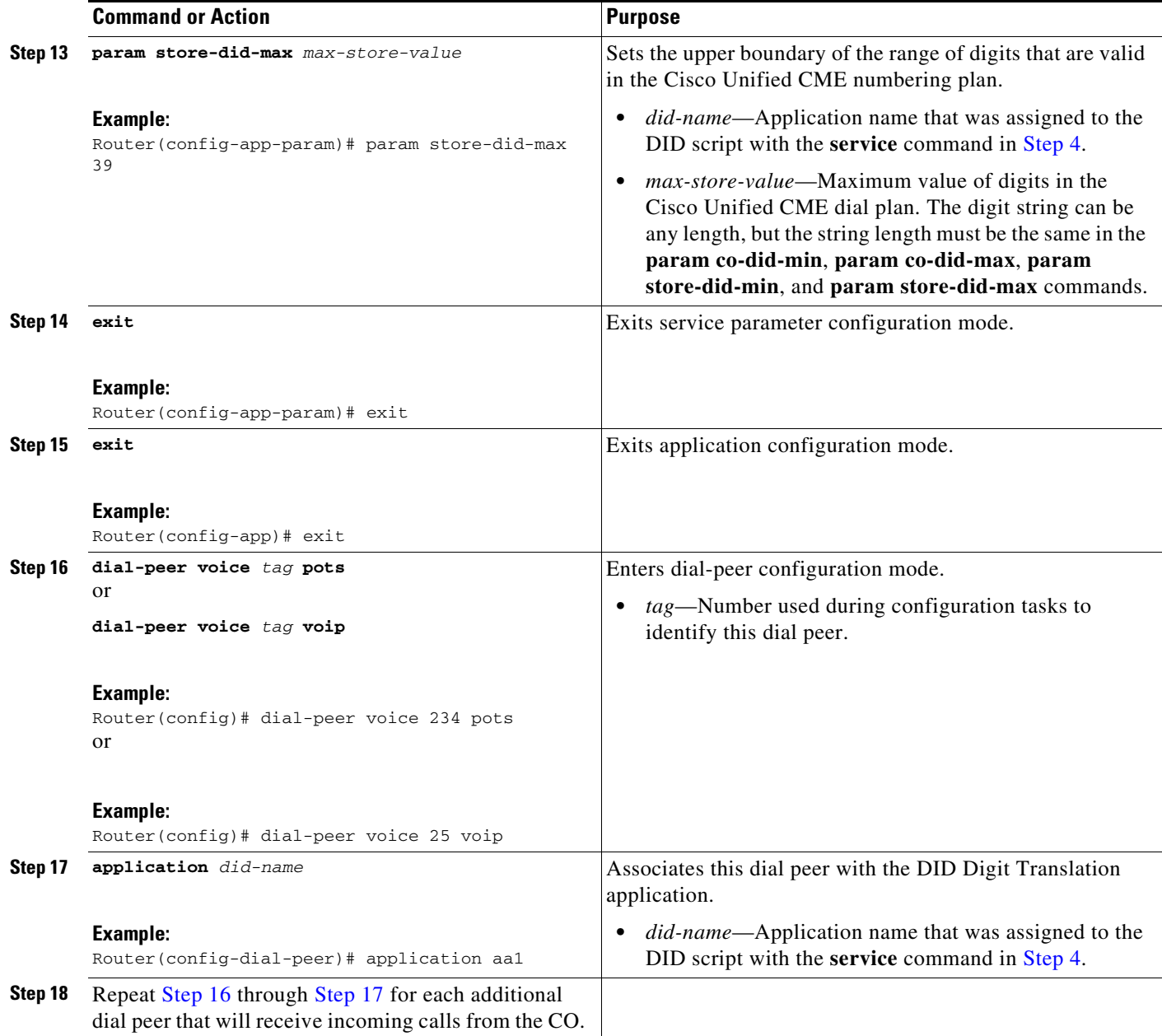

# <span id="page-6-2"></span><span id="page-6-1"></span><span id="page-6-0"></span>**Configuration Examples**

 $\overline{\phantom{a}}$ 

The following examples are included in this section:

- **•** [Example: DID Numbers in the Same Range as Extension Numbers, page 84](#page-7-0)
- **•** [Example: DID Numbers Not in the Same Range as Extension Numbers, page 84](#page-7-1)
- **•** [Example: Secondary Router, page 84](#page-7-2)

Ι

#### <span id="page-7-0"></span>**Example: DID Numbers in the Same Range as Extension Numbers**

In the following example, the application is named *did*. A range of DID numbers from 00 to 39 is assigned by the PSTN CO. The range of extensions is from 300 to 339. A prefix of 3 is added to the CO digits, which are forwarded without being changed.

```
application
service did tftp://192.168.254.254/scripts/did/app-cme-did-2.0.0.0.tcl
 paramspace english index 1
 paramspace english language en
  paramspace english location tftp://192.168.254.254/apps/dir25/
  param did-prefix 3
 param co-did-min 00
 param co-did-max 39
 param store-did-min 00
 param store-did-max 39
voice-port 2/0/0
signal did immediate
dial-peer voice 4000 pots
application did
port 2/0/0
```
### <span id="page-7-1"></span>**Example: DID Numbers Not in the Same Range as Extension Numbers**

In the following example, the application is named *didapp*. The range of DID numbers that is sent from the CO is not identical to the range of extension numbers used at the Cisco Unified CME site, so they must be converted by the application. The quantity of numbers in the CO range that you input to the application using the *co* parameters must equal the quantity of extension numbers in the local site plan, which you also input to the application using the *store* parameters. The following formula is used to ensure this equality:

co-did-max - co-did-min = store-did-max - store-did-min

In this example, the digits that are provided by the CO fall in the range from 55 to 74. The local site uses extensions in the range from 400 to 419. The formula verifies that these are valid ranges for the script:  $(74-55) = 19 = (419-400)$ . Note that this formula is used only to verify equality. The actual number of extensions is 20.

To implement the plan in this example, the DID application is given a prefix digit of 4 and the range parameters shown in the following example. Note that the number of digits in the minimum-maximum digit strings is the same (2) for the CO and for the site commands.

```
application
service didapp tftp://192.168.254.254/scripts/did/app-cme-did-2.0.0.0.tcl
 paramspace english index 1
 paramspace english language en
 paramspace english location tftp://192.168.254.254/apps/dir25/
 param did-prefix 4
 param co-did-min 55
 param co-did-max 74
 param store-did-min 00
  param store-did-max 19
```
#### <span id="page-7-2"></span>**Example: Secondary Router**

In the following example, the application is called *didapp*. Calls are received by a secondary Cisco Unified CME router and are sent to the primary Cisco Unified CME router, which is identified in the **session target** command under dial peer 1000. The prefix 5 is appended to two incoming digits from the CO to create an extension number. The secondary prefix 4 is then appended to the resulting extension

 $\mathbf I$ 

number to route the call to the H.323 VoIP dial peer. The dial peer uses a translation rule to forward only the three relevant digits, (the extension number) to the primary router. For more information about translation rules, see the "[Voice Translation Rules"](http://www.cisco.com/en/US/tech/tk652/tk90/technologies_tech_note09186a0080325e8e.shtml) technical note at

[http://www.cisco.com/en/US/tech/tk652/tk90/technologies\\_tech\\_note09186a0080325e8e.shtml](http://www.cisco.com/en/US/tech/tk652/tk90/technologies_tech_note09186a0080325e8e.shtml).

```
application
service didapp tftp://192.168.254.254/scripts/did/app-cme-did-2.0.0.0.tcl
 paramspace english index 1
 paramspace english language en
 paramspace english location tftp://192.168.254.254/apps/dir25/
 param secondary-prefix 4
 param did-prefix 5
  param co-did-min 00
 param co-did-max 39
 param store-did-min 00
 param store-did-max 39
!
voice-port 2/0/0
signal did immediate
!
dial-peer voice 4000 pots
application didapp
port 2/0/0
!
voice translation-rule 1
rule 1 /^45/ /5/
!
voice translation-profile drop-secondary-prefix
translate called 1
!
dial-peer voice 1000 voip 
translation-profile outgoing drop-secondary-prefix
destination-pattern 45.. 
 session target ipv4:10.1.1.1 
dtmf-relay h245-alphanumeric 
codec g711ulaw 
no vad
```
 $\mathsf I$